# **AMIGA**

# **AmigaMedia: il prodotto multimediale**

*di Bruno Rosati*

*Per tirare le somme delle argomentazioni fin qui trattate nell'ambito di AmigaMedia, ciò che andiamo finalmente a verificare* è *lo sviluppo pratico di un prodotto interattivo. Un «semplice» prototipo che ricaveremo per mezzo di una stazione di lavoro basata su di un qualsiasi modello di Amiga ed attraverso il pieno utilizzo degli applicativi fin qui presentati*

I riferimenti sui quali tale articolo si basa, sono quella specie di «appunti multimediali» che la serie AmigaMedia si è fin qui dimostrata essere. Dal primo articolo: Il Sistema Integrato, apparso sul numero 119 di MCmicrocomputer, prenderemo le basi per creare la nostra stazione di lavoro, dai successivi il software produttivo di base. Rimandando a tali articoli, sia per la costituzione del sistema hardware che per la presentazione degli applicativi, la nostra workstation, completa e produttiva, si delinea comunque nel seguente modo: un Amiga, 500, 2000 o 3000; hard disk, interno o sub-system, da 40/80 Mbyte e con connessione SCSI passante (necessaria questa per connettere le indispensabili unità di stockaggio a grandi capacità come CD-WORM e Magneto-Ottici); quindi un buon quantitativo di Fast-RAM, al minimo i classici 2 Mbyte. Infine il software applicativo. Dal fondamentale DPaint-IV, ora nella più rifinita ed affidabile release 4.1, al software di base: il

SuperJAM! per l'elaborazione musicale (SMUS-file) e l'Audition 4 per l'acquisizione e l'editing delle sintesi sonore e vocali (SVX-file). A tale software potranno via via esser aggiunti altri «moduli» applicativi come l'ANIMagic, il Pixel-3D 2.0, il VideoScape e l'accoppiata Scenery Animator/ScapeMaker. Da intendersi quali alternative, sia ai pacchetti di base che ai moduli aggiuntivi, possiamo poi inserire nella lista anche i nomi del DMusic o del Music-X, dell'AudioMaster-IV o del DSS della GVP ed il Vista 1.2 o il 2.0-Pro. Dopo tali assunzioni l'ultima scelta, la più importante da fare, riguarda il Sistema Autore. Anche qui massima libertà di scelta fra l'AmigaVision 1.7-OZ, CanDo 1.6 e il solito, vetusto DVideo-111. Personalmente, dato che con i primi due la produzione multimediale è garantita da molti titoli CD-ROM già prodotti, proverò a sfruttare possibilità e limiti del buon vecchio DV-III che, a tutt'oggi, risulta il Sistema Autore più diffuso. Dal punto di vista del-

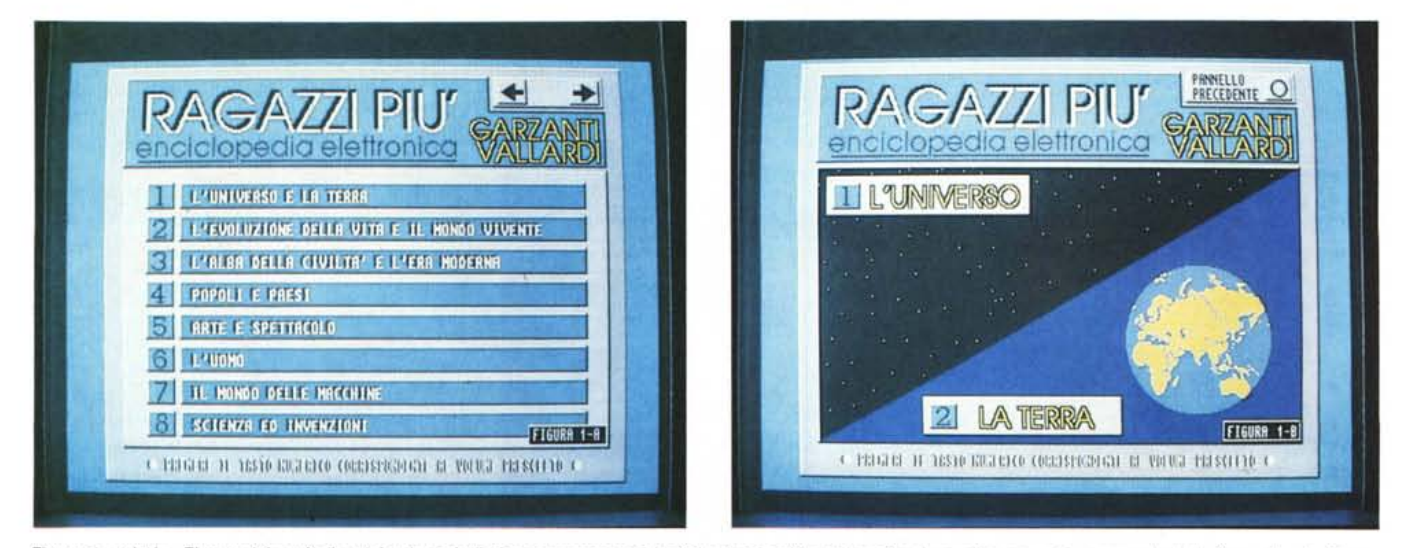

Figure 1a ed 1b - Elenco dei capitoli e dei sub-capitoli che compongono i dodici volumi dell'enciclopedia. In questo esempio, passando dalla figura 1a alla figura 1b è già stata effettuata una prima selezione, via tasto-numerico, scegliendo il volume «L'Universo e la Terra».

l'hardware periferico, quello cioè delegato alla trasposizione digitale delle informazioni sia audio che video-analogiche, vanno a completare il set produttivo elementi quali i consigliati Videon-III, per il grabbing di immagini o framevideo, e l'OverTop Sampler dell'ECR-Elettronica per quanto riguarda effetti sonori e parlati esplicativi. Questi ultimi, nel particolare, saranno da leggersi al microfono digitalizzando direttamente.

#### *Scelta ed analisi strutturale del* «soggetto multimediale»

Una volta che si è definita la workstation per la produzione, va scelto il cosiddetto «soggetto multimediale». Le potenzialità offerte dalla fruizione interattiva al computer e le grandi capacità di memorizzazione dei dati fornite da un CD-ROM, vanno usate per filtrare le idee applicative. Tutto ciò che è inerente alla consultazione informativa e che è inserito sui più tradizionali supporti analogici (come le audiocassette per i corsi linguistici o di apprendimento musicale, i videotape per la didattica audiovisiva in genere ed il materiale cartaceo di manuali, testi di riferimento ed enciclopedie) può rappresentare l'idea «multimediale» da sviluppare. Nell'articolata esemplificazione che mi appresto a svolgere, la scelta è caduta su di un dizionario enciclopedico, la cui trasposizione digitale rappresenta probabilmente la sfida più complessa (e complicata) sia per la potenza della workstation che per la flessibilità del Sistema Autore. L'opera enciclopedica prescelta come «cavia» per l'esperimento è il «Ragazzi più» della Garzanti/Vallardi (una citazione più che doverosa questa) che ha, come appare già evidente dal titolo, un target di utenza ben definito. Scherzando, ma non troppo... con tale tentativo mi appresto a far concorrenza all'Enciclopedia Elettronica Grolier, recentemente tradotta in italiano, per il CTDV, dalla Editel e dagli amici della Digimail. Dalla scelta (praticamente dettatami da mio figlio che nell'uso della Grolier ha, a suo dire, individuato dei (soggettivi) limiti nella consultazione...) all'analisi strutturale dell'opera, si passa, carta e penna alla mano, facendo un breve sunto statistico di cosa (e come) parla un'enciclopedia. Mettendola subito sul pratico, la «Ragazzi più», in edizione cartacea, è articolata su dieci volumi contenenti dodici capitoli che a loro volta si dividono in una serie di trattazioni tematiche ulteriormente suddivise in un insieme di argomenti. Temi ed argomenti infine, sono inseriti in stretta correlazio-

*Figura* 2 - *Elenco dei temi relativi al capitolo selezionato. Nello specifico viene dimostrato il primo livello di navigazione che attraverso le selezioni effettuate prima sul pannello posto in figura* l*<sup>a</sup>* <sup>e</sup> *quindi su quello della figura l b, portano al terzo pannello.*

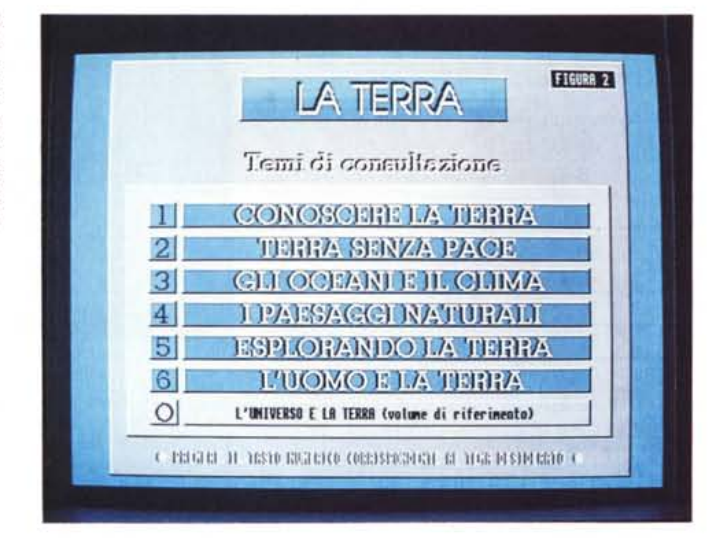

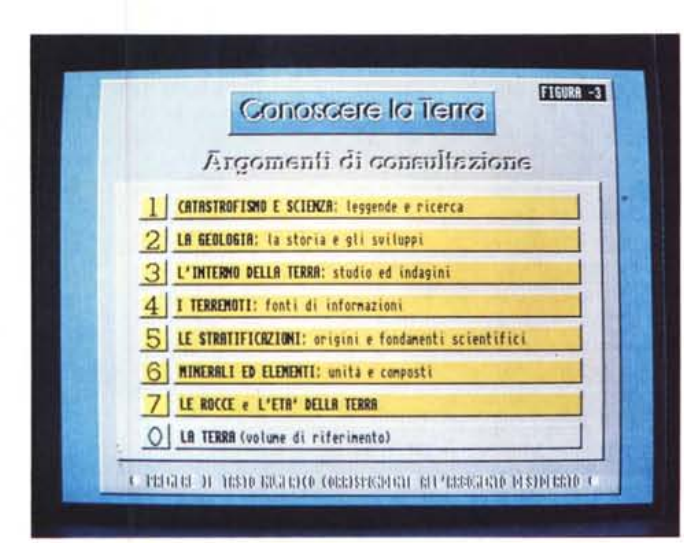

*Figura* 3 - *Secondo livello di navigazione: dalla lista dei temi contenuti nel capitolo "La TerraI! selezioniamo il tema "Conoscere la TerraI!* e ci *portiamo subito al pannello relativo agli argomenti contenuti in tale tema.*

ne al «dizionario didattico» che corre, compreso in un fondino colorato, a fondo di ogni pagina, per rendere subito disponibili le spiegazioni ai termini più difficili utilizzati nella trattazione dell'argomento. Dall'analisi generale ad una più. particolareggiata, scegliamo anzitutto un volume, quindi un capitolo e, di questo, il tema di consultazione e la relativa serie di argomenti attinenti. Con tale procedimento, tipico anche per la consultazione, ci portiamo a ricavare un breve sunto statistico. Un'indagine attraverso la quale potremo approfondire anche i meccanismi usati sia nel singolo tema che in tutta l'opera enciclopedica. In pratica avremo da organizzare un equivalente «elettronico» alla consultazione cartacea piuttosto articolato. Traducendola nei numeri, la cosa, oltre che più chiara si fa anche più impressionan-

te. Partendo dal dizionario, possiamo calcolare che, nel solo tema «Conoscere la Terra», sono ad esempio. inseriti ben 57 vocaboli. Dato che ciascuno dei sei temi che costituiscono il capitolo «La Terra» è dotato dello stesso quantitativo di vocaboli, il numero dei vocaboli salirà subito a circa 340 voci. Continuando a ritroso: se ogni capitolo è organizzato come quello che stiamo «campionando» (12 capitoli per 340 vocaboli) l'intero vocabolario «on-line» che dovremo organizzare consterà infine di oltre tremila voci di consultazione! E questo è quanto riguarda solo il dizionario ... Proseguendo difatti nel computo medio, ci ritroveremo ad organizzare in media 8/9 argomenti per tema e sei temi per capitolo. Calcolando sempre in base ai dodici capitoli sui quali si struttura l'opera, ciò equivarrà a 72 temi e circa 650 argomenti d'affrontare, organizzare e, soprattutto, memorizzare.

#### *Organizzazione ed imposizione della struttura multimediale*

Porgendo la massima attenzione allo schema della struttura «cartacea» con la quale è organizzata l'enciclopedia, dobbiamo ora realizzare l'equivalente modello digitale badando bene a considerare anche i limiti e le possibilità del Sistema Autore. Nel caso specifico del DVideo-III, questo organizza i propri script multimediali in «video» e, all'interno di ciascun video, in un insieme di scene. Le scene e i video possono essere gestiti interattivamente con i comandi inseriti sulle tracce di controllo. In un prodotto interattivo, ciò riveste la massima importanza. Command-effect come GoTo, Label, Wait e soprattutto Key-To, rappresentano la base per il costrutto interattivo al quale bisognerà tendere. Sia per la produzione che per la fruizione, tali comandi permetteranno un controllo grafico più che sufficiente, allorché sarebbero mascherati da «bottoni grafici» a selezione via mouse oppure da riferimenti scritti a determinati tastinumerici da premere sulla tastiera, ci permetteranno di «navigare» nei pannelli e nei vari sottomenu dell'applicativo. Ben conoscendo tutti gli altri effetti inseribili sulla barra temporale di ciascuna traccia (grafica, musicale e sonora) e questi della Control-Track, anche con il DVideo-111è quindi possibile creare, gestire e controllare dei prodotti interattivi. In pratica è fra video e scene, tracce ed effetti di controllo che dovremo lavorare per ricreare il modello digitale. Siamo innanzi al più classico esempio di navigazione, dove, partendo dall'elencazione grafica dei capitoli che formano l'enciclopedia (a ciascuno equivale un numero corrispondente al tasto numerico da premere) si scenderà via via ai temi contenuti in un determinato capitolo. Da un tema, sua volta prescelto, ai suoi argomenti ed infine, da un argomento all'effettivo pannello di consultazione interattiva. Ovviamente, così come vi si scende, dai livelli di consultazione si può anche risalire. Dalla scena interna del Pannello di Consultazione di uno specifico argomento, per mezzo di Key-To predisposti. È difatti possibile riportarsi all'elenco degli argomenti inerenti lo stesso tema trattato, selezionare un secondo argomento oppure continuare a risalire ai temi del capitolo in questione. Le figure inserite a corredo dell'articolo seguono graficamente quanto appena detto ed attraverso le didascalie sintetizzano gli effetti procurabili per mezzo dei controlli interattivi.

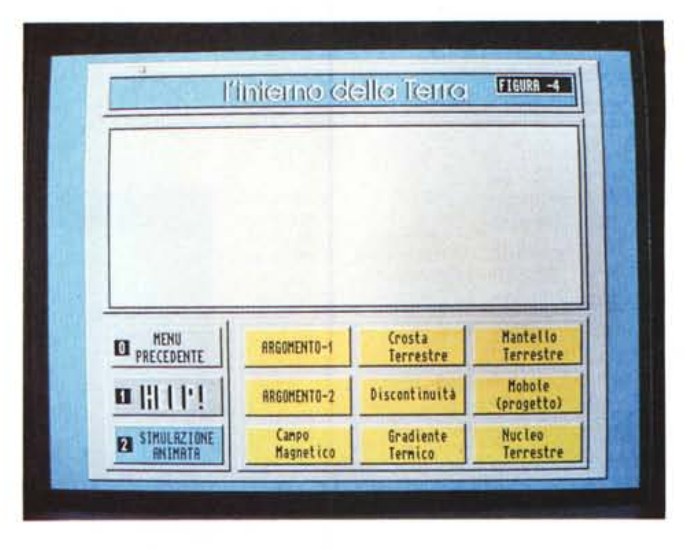

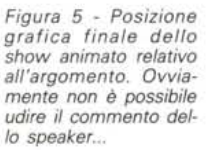

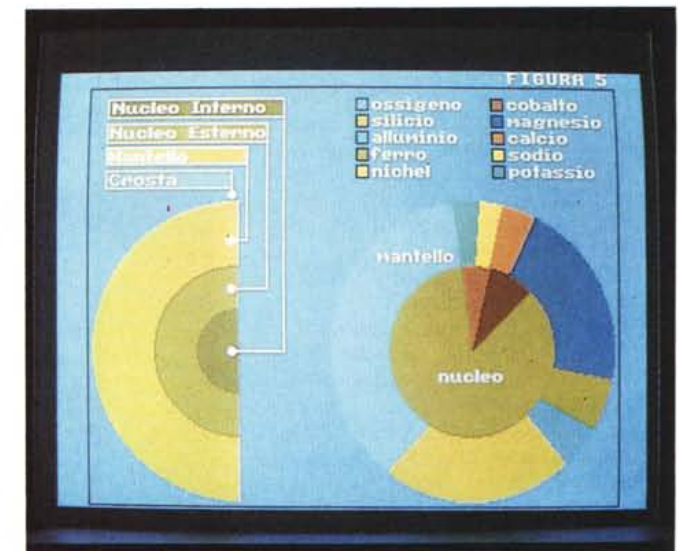

# *Il prototipo interattivo*

Non sarà di certo il più potente fra i modelli di consultazione, ma quello che vediamo documentato, figura dopo figura, rappresenta comunque la perfetta trasposizione didattica dell'originale cartaceo. Nello specifico i pannelli principali, che sono organizzati ciascuno in un video diverso, contengono una sola scena: quella che visualizza, con un gradevole effetto d'assolvenza, il relativo pannello di selezione. Dal Pannello Principale (fig. 1a) a quello secondario (fig. 1b) (per l'inserzione di eventuali sottocapitoli com'è perlappunto nel caso del volume «L'Universo e la Terra») e dal Pannello dei Temi relativi al capitolo selezionato (fig. 2) a quello degli argomenti del tema prescelto (fig. 3). il procedimento di navigazione, discesa e risalita, è completamente gestito dal commandeffect KeyTo. Anche l'ingresso al Pannello di Consultazione (fig. 4) specifico all'argomento selezionato è gestito con un controllo KeyTo. I video relativi a ciascun argomento poi diventano estrema-

mente più ricchi d'informazioni e quindi più articolati nello svolgimento delle scene che contengono. Se i «video» relativi ai pannelli di selezione contengono difatti una sola scena, che apre e chiude su di una sola picture, quelli che contengono ciascun argomento sono articolati su due scene. Una per le tracce ipertestuali, trattazione dell'argomento ed esplicazione dei vocaboli scientifici, l'altra per la Simulazione Animata che spiega, con grafica e sintesi vocale adeguate, il contenuto didattico dell'argomento in questione. All'interno di tale video il processo d'interazione si svolge per mezzo dei controlli e dei rimandi che sono in grado di gestire i commandeffect Goto e Label. AI momento di organizzare l'esperimento e nello stabilire tale modello di navigazione interattiva, mi sono anche imposto una sfida, un limite a cui tendere: contenere ogni scena interattiva nella capacità di immagazzinamento di un singolo floppy disk. I circa 800 Kbyte dei floppy costituiscono difatti un ottimo punto di orientamento al momento di procedere alla realizza*Figura* 6 - *Struttura multimediale del Pannello di Consultazione.*

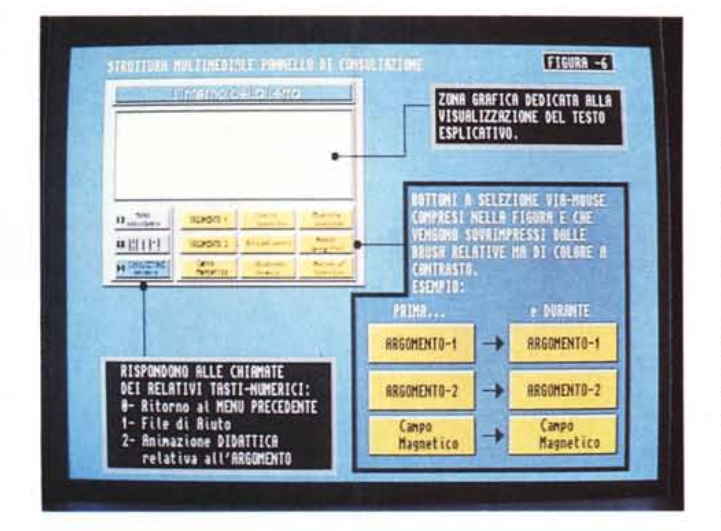

zione del progetto. Non tanto perché verrebbero utilizzati per immagazzinare le informazioni e gli script, quanto per avere poi un quadro ben preciso dell'ammontare totale della mole informativa sviluppabile. Andando addirittura oltre la più rosea delle aspettative, mi è stato possibile concentrare in un solo floppy non solo la scena relativa al singolo argomento, ma anche i vari pannelli di selezione ed ovviamente pure lo script di gestione. Di conseguenza a ciò, una scena un floppy, ho potuto calcolare con buona approssimazione che gli argomenti, circa 500 per non oltre 650Kbyte ciascuno, equivarranno a non più di 300 Mbyte di informazioni graficosonore. Ovvero staranno ampiamente dentro ad un CD-ROM. Una conferma di più che il multimedia non può affermarsi se non passando per le capacità di memorizzazione di un supporto tanto fisicamente pratico quanto digitalmente potente come il Compact Disc. Lasciandomi andare ad un commento sull'esito (più che positivo) dell'operazione multimediale, non posso non elogiare la facilità grafica con cui Amiga, ancora una volta, permette di arrivare alla realizzazione di un progetto videografico. È stato a dir poco entusiasmante pensare prima e verificare poi, quanto fossero effettivamente facili da realizzarsi e il procedimento di navigazione che, nel particolare, il meccanismo della consultazione. Il Pannello di Consultazione Interattiva (fig. 4) potrà apparire anche banale, ma, nella sua semplicità, è di un livello didattico perfettamente equivalente al procedimento cartaceo. In più ha la potenza interattiva che, in punta di mouse o tramite i tasti del Key-pad, permette la selezione di: a) la sintesi testuale dell'argomento in questione; b) la spiegazione dei vocaboli più importanti usati nell'esposizione didattica; c) la Simulazione Animata che concentra in essa uno show multimediale (tra l'altro piuttosto lungo ed articolato) dove grafica animata e commento vocale, nonché l'uso di effetti sonori, rendono in audio e video quanto le pagine scritte dell'opera enciclopedica lasciano solo leggere e (difficoltosamente) sintetizzare.

# *Particolari tecnici*

Entrando nei particolari tecnici, ovvero nello sviluppo dello script di controllo, i command-effect del DVideo sono stati ripresi e organizzati dal video «Multimedia», presente sul DVExample Disk-2. In tale demo i controlli utilizzati sono di due tipi: quelli a verifica numerica (KeyTo) del tasto premuto e quelli a selezione via-mouse (GoTo, Label e Wait). Come abbiamo già detto i controlli KeyTo sono stati utilizzati per navigare fra i vari video (capitoli, temi ed argomenti) mentre i controlli GoTo, Label e Wait, per la realizzazione delle scene che, a loro volta, costituiscono l'ossatura di ogni singolo argomento. Ai fini pratici, una volta che saremo nel Pannello di Consultazione prescelto e quindi faremo «click» sul bottone sinistro del mouse su uno dei bottoni-grafici (fig. 6), la combinazione GoTo e Label attiverà un meccanismo di ricerca. Una ricerca che, partendo dal nome del bottone premuto (il nome di un brush, dato che il bottone altro non è che un pennello disegnato in DPaint) si svolgerà finche non verrà individuato l'oggetto richiesto: brush, animbrush oppure 8SVX. Tale oggetto dovrà ovviamente esser posto nello stesso sheet esecutivo della traccia di controllo ed avere, cosa importantissima questa, lo stesso nome di riferimento inserito nel requester dell'effetto GoTa e della Label. Nello specifico dell'esempio, ciascuno dei nove bottoni inseriti nella parte bassa dell'IFF di figura 4, appena selezionato e subito dopo che, in seguito a tale selezione, GoTa e Label abbiano trovato l'oggetto corrispondente, permetterà la visualizzazione di un brush-testuale sul quale sono scritte le spiegazioni testuaAMIGA

li legate al bottone premuto. È da notare infine, sempre guardando al Pannello di Consultazione, la presenza di altri tre bottoni, separati e diversificati anche cromaticamente da quelli di ricerca, sui quali il mouse non produrrà effetto alcuno. Tali bottoni, con sovrimpresso un riquadro contraddistinto numericamente, sono attivabili solo premendo il relativo tasto numerico. Per attivarli bisognerà agire direttamente sulla tastiera oppure, com'è nel caso del CDTV, sui tasti numerici del telecomando. Come già segnalato, tali controlli sono effettuati tramite il command-effect KeyTo. Tutto facile, tutto qui. Il demo della singola scena interattiva è pronto ed occupa soltanto 650Kbyte. Morale della favola: ho vinto la scommessa! Si può creare del multimedia con qualsiasi Amiga: il mio è un 500 Plus con subsystem GVP e connettore SCSI pronto per fare «premastering» su di un CD-WORM (d'acquistare però solo al momento dovuto...). Anche l'hardware periferico è estremamente ridotto: Videon ed OverTop.

# *Conclusioni*

Personalmente non so se avrò l'opportunità di dedicarmi alla realizzazione di prodotti interattivi per CDTV. Ritengo comunque certissima la probabilità che in molti si organizzeranno nel tentativo. Affermandosi la «via Commodore» al multimedia (CDTV ed A570 quali veicoli fruitivi di massa) il mercato si farà particolarmente interessante. Se solo la metà della metà degli A500 ed A600 sparsi per la penisola verranno attrezzati con un lettore per CD-ROM, tale mercato sarà terreno fertilissimo. Ci saranno spazio e sbocchi commerciali come non mai. I mezzi ci sono e prevedibilmente ci sono anche dei validissimi produttori. Ciò che ancora manca è forse una struttura che canalizzi e regoli il mercato del software, collegando i produttori al fruitori. Ma stiamo ancora agli inizi ovviamente. Da queste colonne ci metteremo tutta la buona volontà, continuando con AmigaMedia affinché la «via» venga pubblicizzata il più possibile. Ad altri il compito di rendere tutto più facile. Il Commodore Interactive Multimedia System poggia le proprie basi sulle solide spalle di Amiga ed a differenza di altri sistemi creati ex novo (vedi il Philips CD-I) o riconfigurati all'uopo (l'MPC che personalmente posseggo ed uso sempre a paragone...) può garantire la massima economicità dell'operazione. Tutto ciò, come al solito, grazie ad un computer che è multimediale fin dalla sua nascita.

 $M<sub>S</sub>$